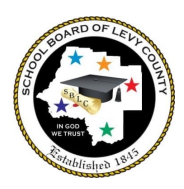

# Student & Family Access of Student Results for State Assessments- FAST PM 1, Fall EOCs & Retakes

Levy students will be participating in state assessments in August and September. Each school distributes assessment letters notifying families of the assessments their child will take along with the assessment schedule. The following information details how families can access their child's results following the assessments.

### **FAST Star Early Literacy for Pre-Kindergarten**

● Student reports will be sent home with the student within a week of student completion.

## **FAST ELA and Math for Kindergarten, 1st, & 2nd Grade (Star Early Literacy for K, Star Reading for 1st/2nd, Star Math for K-2)**

- Student reports will be available in Skyward Portfolio the week following student completion. Note: Accessing scores for K-2 is different from Grades 3-10.
- PM 1 and 2 reports are also available here.
- Kindergarten completes Star Early Literacy and Math for PM 1, PM 2, and PM 3.
- 1st grade completes Star Early Literacy and Math for PM 1, Star Early Literacy or Reading and Star Math for PM 2, and Star Reading and Math for PM 3.
- 2nd Grade completes Star Reading and Math for PM 1, PM 2, and PM 3.

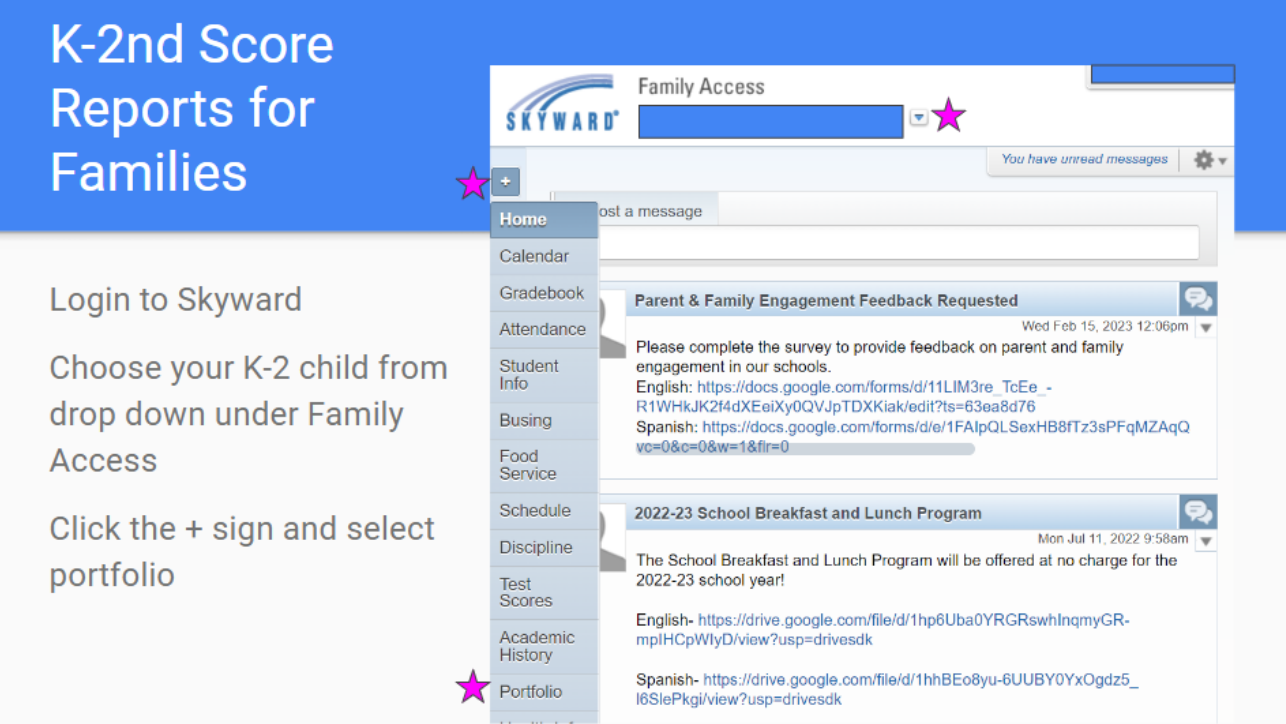

#### **FAST ELA Grade 3-10 and Math Grades 3-8**

● ELA and Math scores will be available via Family Access Portal within 1-2 days of completion of the assessment. See directions below (\*How to access Family Portal).

#### **BEST Algebra and Geometry**

Access report via Family Access Portal within 1-2 days of completion of the assessment. See directions below (\*How to access Family Portal).

#### **Other State EOCs & FAST Grade 10 ELA Retakes (End of Course Exams)**

- FSA Algebra 1 Retake scores will be available to schools in the month of November. The electronic Individual Student Reports for Retakes will be posted to the Family Portal when the state releases them.
- Biology, US History, Civics, and the FAST Grade 10 ELA Retake results will be available in the Family Access Portal within 1-2 days of completion of the assessment. See directions below (\*How to access Family Portal).

#### **\*How to access Family Portal:**

#### Step 1: Login to Skyward

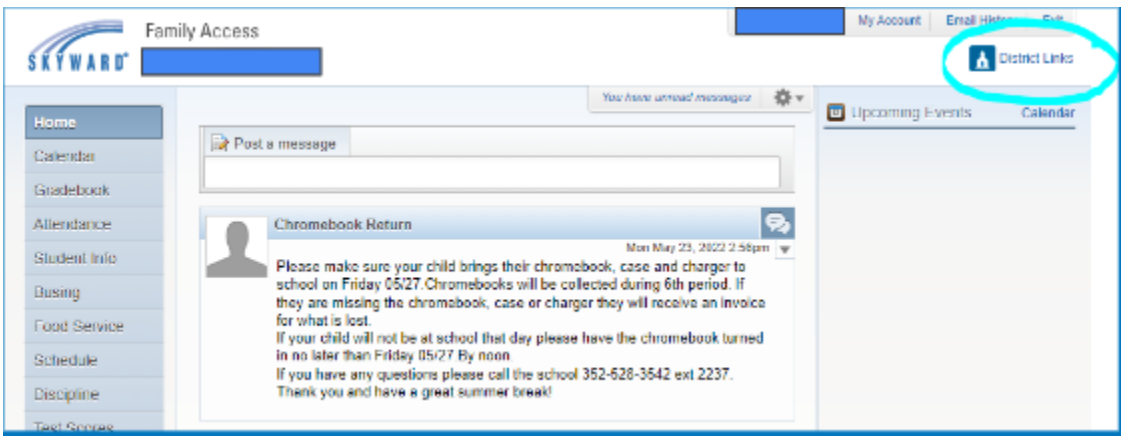

#### Step 2: Choose Cambium Assessment Single Sign On in the upper right corner

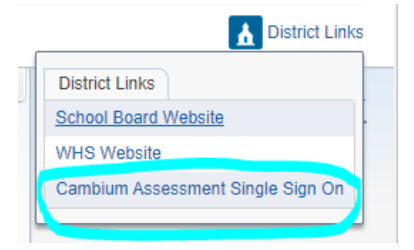

Step 3:

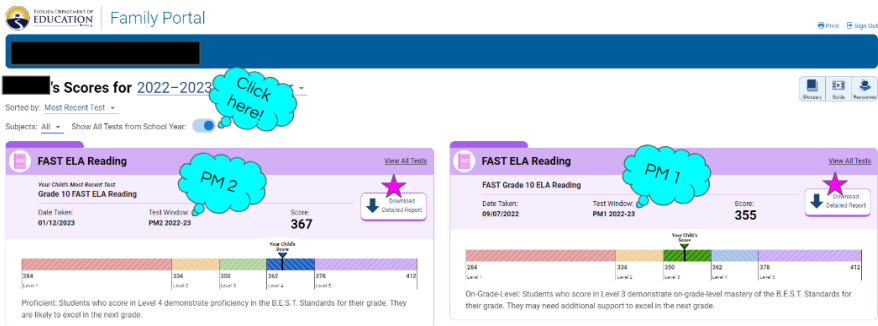

- The bubbles show where to look to see multiple PM windows
- Turn the button on for "Show All Tests for School Year"
- Change the school year at the top to view scores from previous school years.

More K-12 assessment information on the Department of Education Website: <https://www.fldoe.org/accountability/assessments/k-12-student-assessment/best/>